## **출석 자율화 수업 출석 안내 (학습자)**

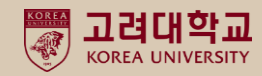

### **출석자율화 수업이란?**

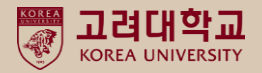

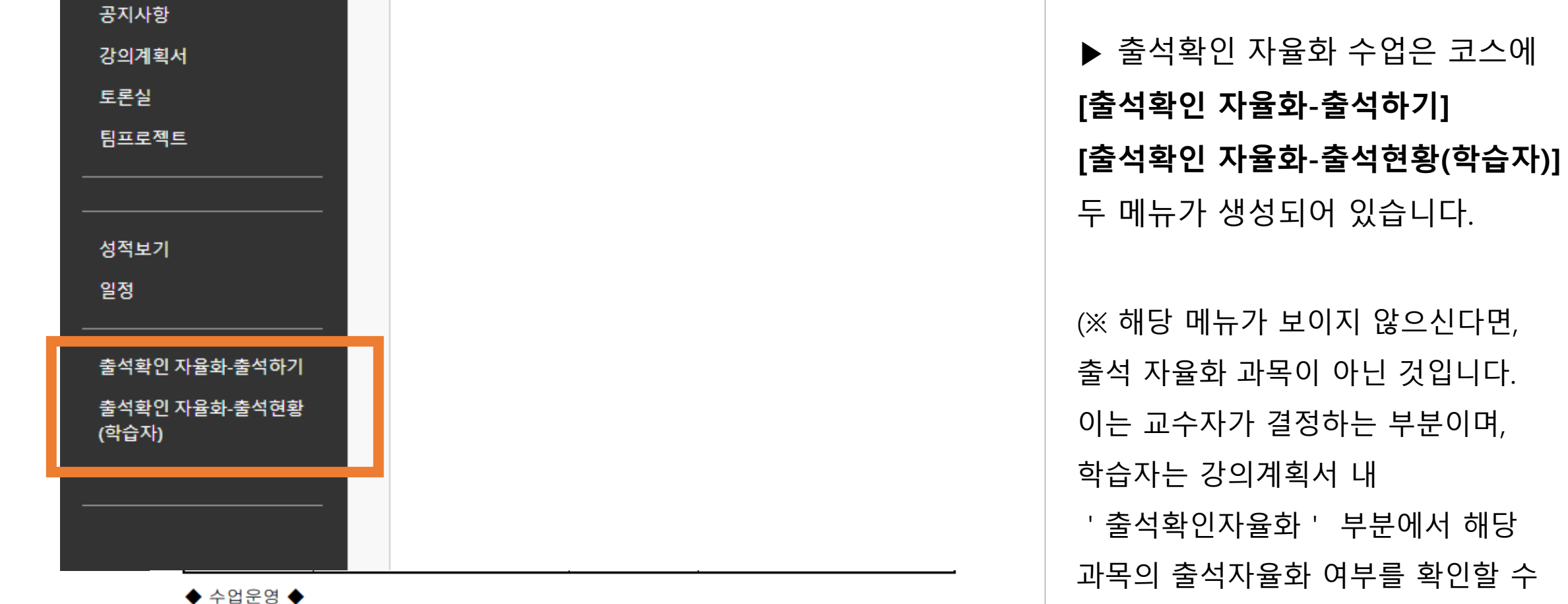

[수업방법]

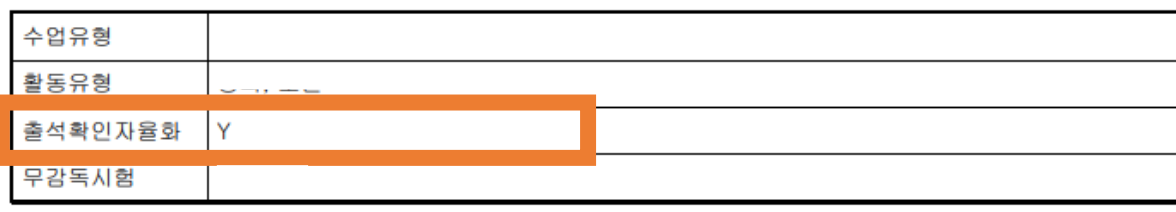

있습니다.)

고려대학교 零 KOREA UNIVERSITY

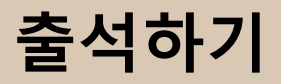

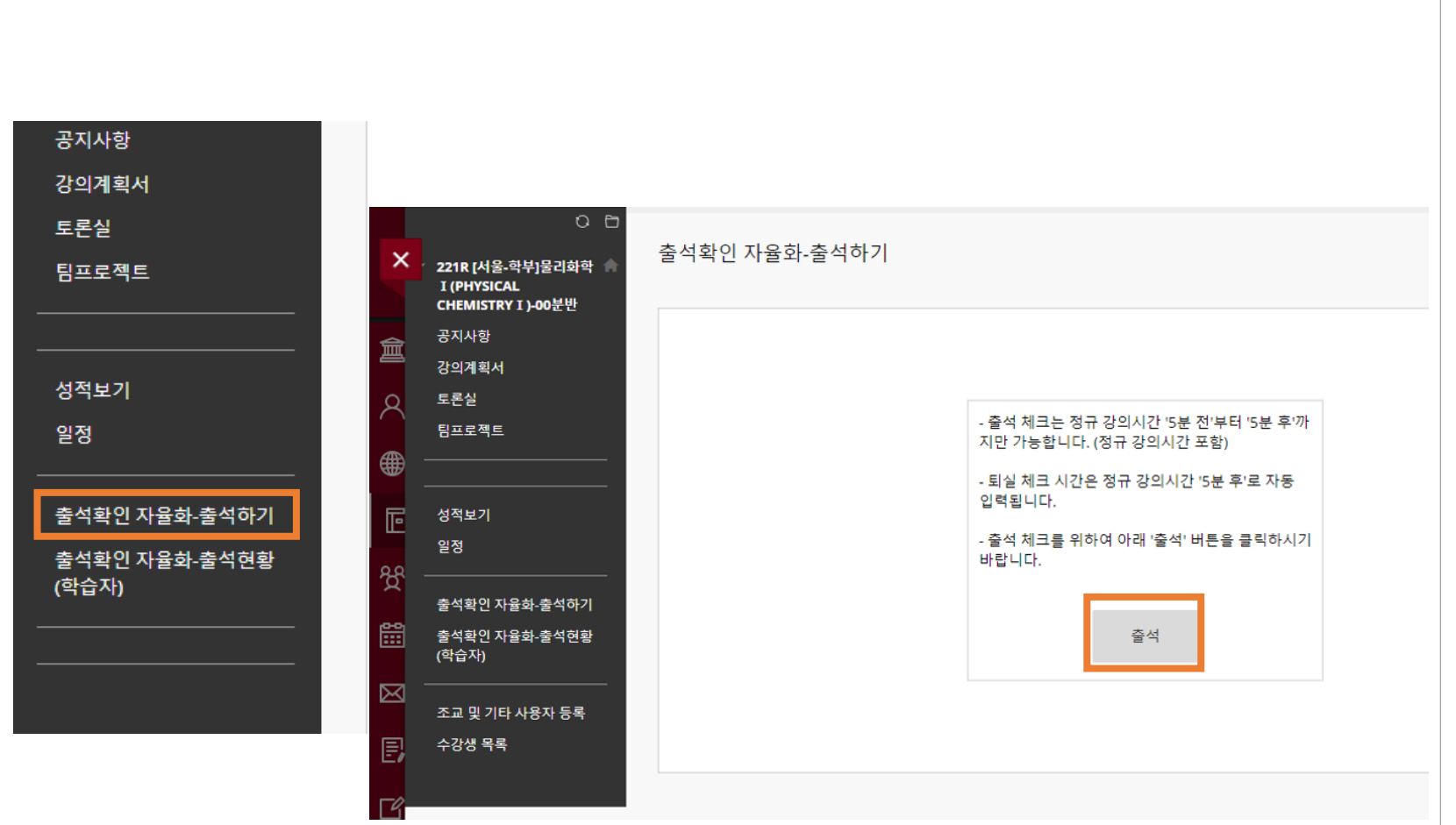

**[출석확인 자율화 -출석하기] → '출석 ' 클릭**

- 출석 가능시간 : 수업시간 5 분 전 ~ 수업시간 5 분 후 (수업시간 아닐 경우, 출석체크 불가능 ) - 클릭한 시간 바탕으로 입실시간 입력됨 - 퇴실은 출석을 클릭했을 시, 수업 시간 5 분 후로 자동 기록됨 - 지각은 교수자가 설정한 것에 따라 처리됨. (지각 관련은 수업 담당 교수자, 조교에게 문의 )

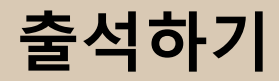

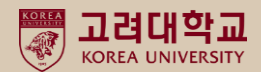

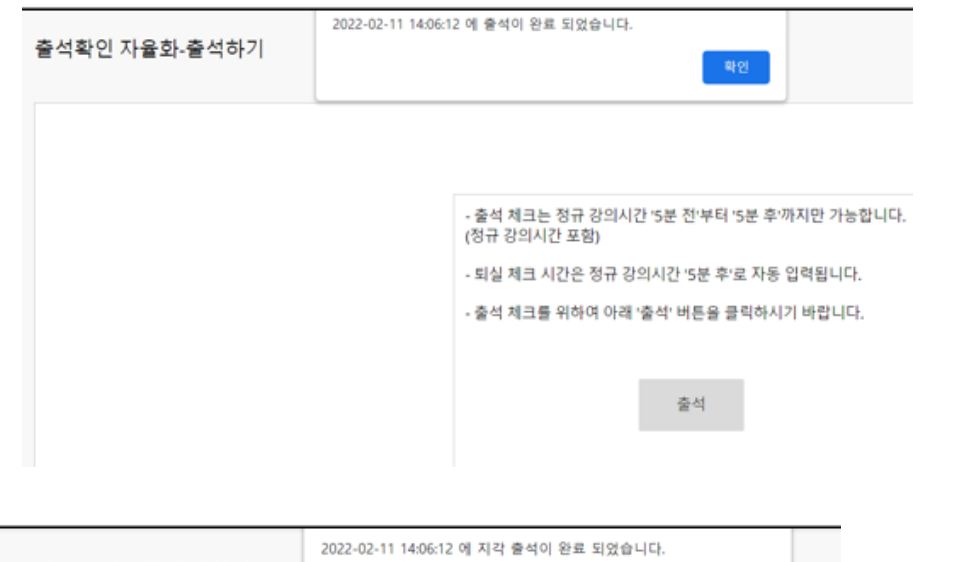

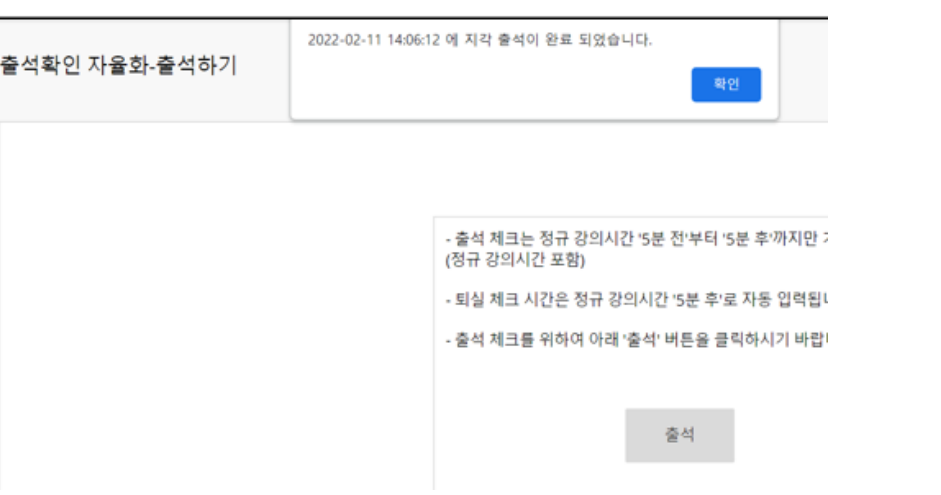

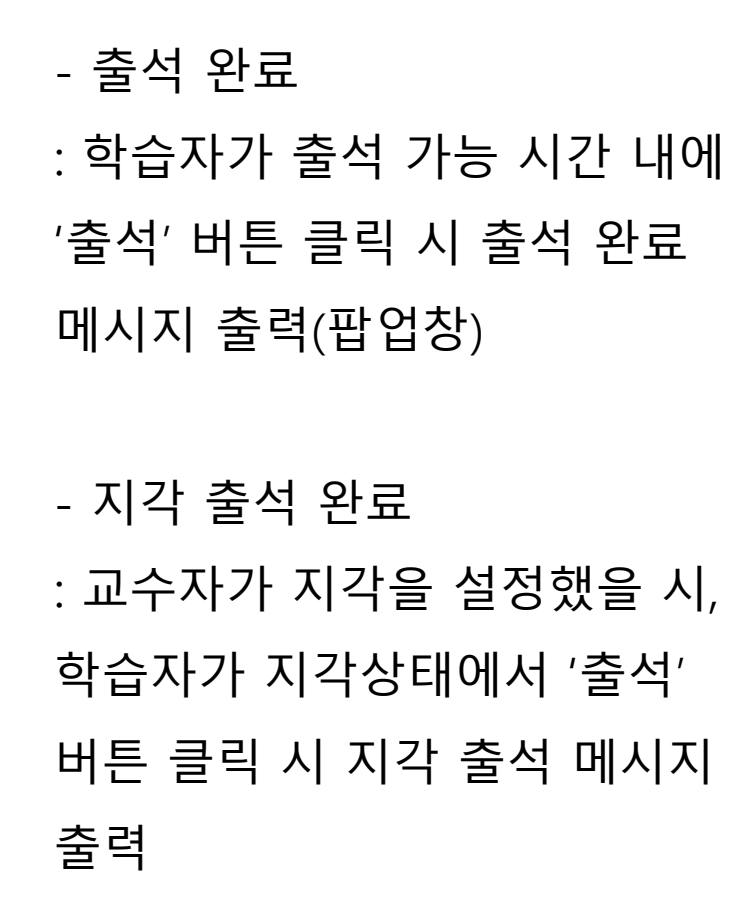

### **출석현황 확인**

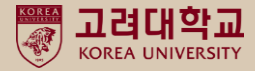

공지사항 코스 내 메뉴 **[출석확인 자율화-**강의계획서 토론실 **출석현황(학습자)]** 를 통해 자신의 팀프로젝트 출석현황을 확인할 수 있습니다. 성적보기 일정 -입실시간, 퇴실시간, 출석현황이 출석확인 자율화-출석하기 비어있을 경우 결석으로 보시면 출석확인 자율화-출석현황 2021년 1학기 v [세종대스트] 공공정책관108 v (학습자) 됩니다. 강의 시작 시간 강의 종료 시간 강의 요일 입실 시간 되살 시간 출석현황 2021-02-09 13:30:00 2021-02-09 13:20:00 화요일 2021-02-16 13:20:00 2021-02-16 13:30:00 화요일 2022-01-18 09:40:00 2022-01-18 19:40:00 皇皇皇 2022-01-18 11:38:09 賣付 2022-01-19 09:40:00 2022-01-19 19:40:00 수요일 2022-02-03 10:06:30 출석 2022-01-20 09:40:00 2022-01-20 19:40:00 옥요일 2022-01-21 09:40:00 2022-01-21 19:40:00 금요일 2022-01-24 09:50:00 2022-01-24 16:40:00 월요일 2022-01-25 09:44:21 2022-01-24 16:40:00 출석 2022-01-25 10:10:00 2022-01-25 16:40:00 화요일 2022-01-28 16:30:00 2022-01-28 13:45:00 금요일 2022-02-03 15:04:46 2022-01-28 16:30:00 지각 2022-02-08 13:25:00 2022-02-08 16:25:00 화요일 2022-02-08 13:44:43 2022-02-08 16:30:00 지각 2022-02-10 13:25:00 2022-02-10 16:25:00 옥요일 2022-02-11 13:25:00 2022-02-11 16:25:00 금요일

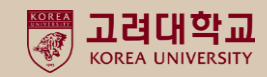

# 감사합니다.